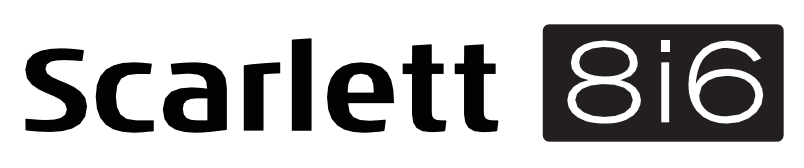

# Guía del usuario

INTERFASE MODELO: MOSC0027

MARCA: FOCUSRITE

FAVOR DE LEER ESTA GUIA DE USUARIO EN SU TOTALIDAD ANTES DE USAR SU EQUIP0.

CARACTERÍSTICAS ELÉCTRICAS NOMINALES DE CONSUMO: Utiliza Utiliza Adaptador de corriente Modelo: ZD12D12012 Entrada: 100 V~ a 240 V~ 50Hz a 60 Hz 0.5A Salida: 12 V cc 1 200 mA (incluido) y Cable USB de 5 V cc, 50 mA a 200 mA (incluido)

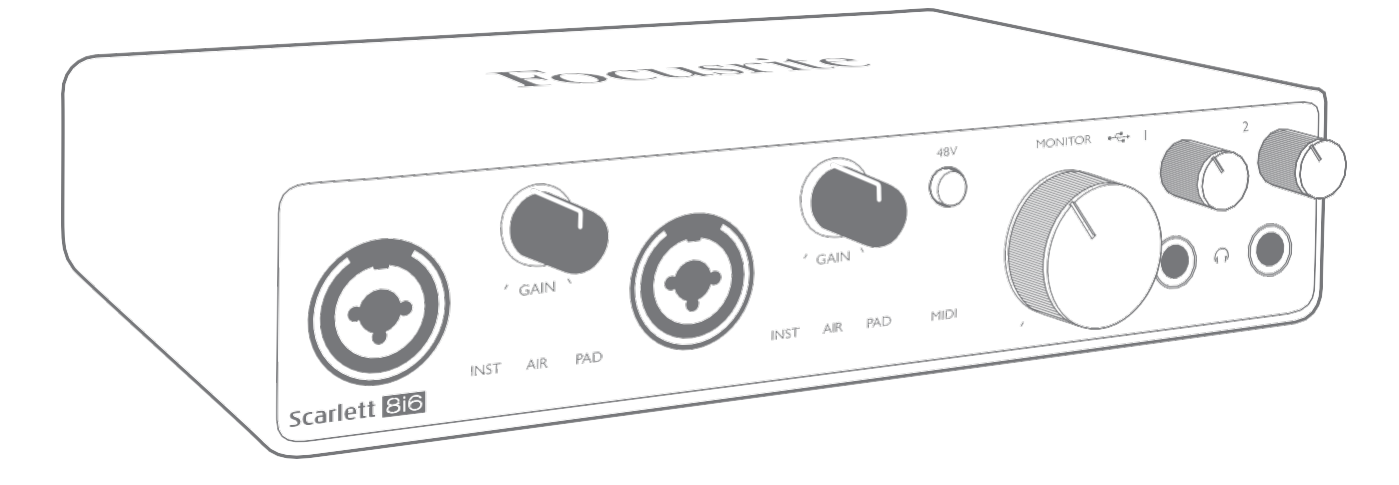

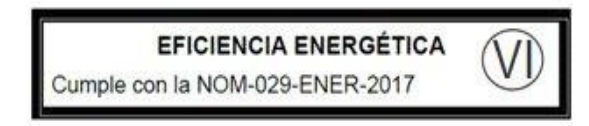

Focusrite® [www.focusrite.com](http://www.focusrite.com/)

## **TABLA DE CONTENIDOS**

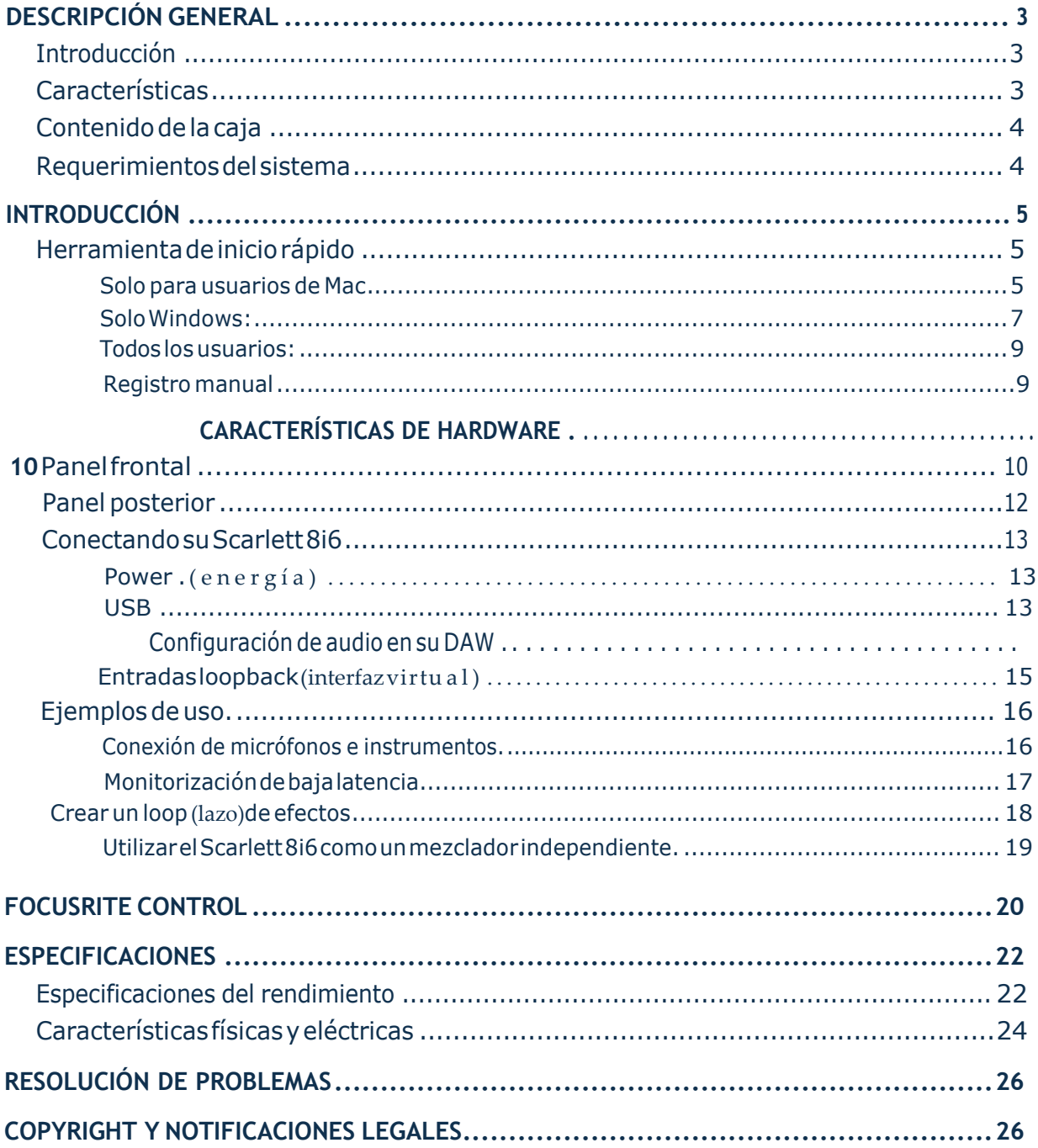

## <span id="page-2-0"></span>**DESCRIPCIÓN GENERAL**

### **Introducción**

Gracias por adquirir Scarlett 8i6 Tercera Generación, una de la familia de interfaces de audio profesional Focusrite que incorporan preamplificadores analógicos Focusrite de alta calidad. Junto con la aplicación de software que acompaña a la unidad, Focusrite Control, ahora tiene una solución compacta todavía más versátil para enrutar audio de alta calidad hacia y desde su ordenador. También puede usar el Scarlett 8i6 como una interfaz "independiente" para cualquier otro tipo de dispositivodegrabación,unavezque lohayaconfigurado conControl Focusrite.

Al desarrollar la serie de Tercera generación de interfaces de Scarlett, hemos realizado mejoras tanto para el rendimiento como en las características. Las especificaciones de audio se han actualizado en toda la unidad para brindarle un mayor rango dinámico e incluso menos ruido y distorsión; además, el preamplificador de micrófono ahora acepta niveles de entrada más altos. Una importante mejora es la inclusión de la función AIR de Focusrite. Se selecciona en forma individual en Entradas 1 y 2, AIR modifica sutilmente la respuesta de frecuencia del preamplificador para modelar las características sonoras de nuestros preamplificadores de micrófono ISA basados en transformadores clásicos. Al grabar con micrófonos de buena calidad, notará mayor claridad y definición en el importante rango de frecuencias medias y altas, justo donde es más necesario para voces y muchos instrumentos acústicos. Las interfaces Scarlett de tercera generación ahora son compatibles con clase en macOS: esto significa que son plug-and-play(conecta y usa), por lo que no es necesario instalar un controlador si es usuario de Mac.

Su interfaz Scarlett de tercera generación es compatible con nuestra aplicación de software Focusrite Control: Esto le permite controlar varias funciones de hardware, configurar mezclas de monitores yenrutamientos. Hayuninstaladorde FocusriteControlpara las plataformas Mac yWindows. La versiónparaWindowsdelinstaladorcontieneelcontrolador,porloque,encualquieradeloscasos, solo necesita instalar Focusrite Control para comenzar a usarlo.

Esta Guía del usuarioproporcionauna explicacióndetalladade los componentespara ayudarlo a lograr una comprensión completa de las características operativas del producto. Le recomendamos quededique tiempoaleer laGuíadelusuario, yaseanuevoengrabaciónporordenadoroun usuario más experimentado, para que esté al tanto de todas las posibilidades que la Scarlett 8i6 y el softwarequeloacompañatienenparaofrecer.SilasseccionesprincipalesdelaGuíadelusuariono proporcionan la información que necesita, asegúrese de consultar [https://support.focusrite.com/,](https://support.focusrite.com/) quecontieneunacoleccióncompletaderespuestasalasconsultascomunesdesoportetécnico.

### **Características**

La interfaz de audio Scarlett 8i6 proporciona los medios para conectar micrófonos, instrumentos musicales, señales de audio de nivel de línea y señales de audio digital S / PDIF a una ordenador que ejecuta versiones compatibles de macOS o Windows. Las señales en las entradas físicas pueden serenrutadasasusoftwaredegrabacióndeaudio/estacióndetrabajodeaudiodigital (alaquese hace referencia como "DAW"en toda esta Guía del usuario) con una resolución de hasta 24 bits, 192 kHz Del mismo modo las señales de salida grabadas o de monitorización desde la aplicación DAW pueden ser configuradas para aparecer en las salidas físicas de la unidad.

Las salidas físicas pueden ser conectadas a un amplificador y altavoces, monitores activos, auriculares, a una consola mezcladora de audio analógica o a cualquier otro equipamiento de audio analógico o digital que desee utilizar.Si bien todas las entradas y salidas de Scarlett 8i6 son

<span id="page-3-0"></span>enrutadas directamente desde y hacia su aplicación DAW, puede configurar el enrutamiento dentro de su aplicación Focusrite Control con el fin de satisfacer sus necesidades específicas.

La aplicación de software que lo acompaña, Focusrite Control, proporciona más opcionesde enrutamiento y monitorización, así como la capacidad de controlar la configuración global del hardware, como la frecuencia de muestreo y la sincronización.

Todas las entradas en la Scarlett 8i6 se enrutan directamente a su software DAW para grabación, pero Focusrite Control también le permite enrutar estas señales internamente dentro del dispositivo alas salidasparaquepuedamonitorizar las señalesdeaudioconunalatenciaultrabaja,antesde que lleguen en su DAW, si necesita hacerlo.

Scarlett 8i6 también tiene conectores para enviar y recibir datos MIDI; esto le permite usarla como una interfaz MIDI entre el puerto USB de su ordenador y otros elementos del equipo MIDI en su sistema.

## **Contenido de lacaja**

Junto su Scarlett 8i6 debe encontrar:

- Unidad de fuente de alimentación externa de alimentación de 12 V cc (PSU)
- Cable USB, Tipo 'A' a Tipo 'C'
- Guía de Introducción (impresa en el interior de la tapa de la caja)
- Información importante sobre seguridad

#### **Requerimientos del sistema**

La forma más fácil de verificar que el sistema operativo (OS) de su ordenador es compatible con Scarlett8i6esusarnuestroVerificadordeSOenlíneae[nhttps://customer.focusrite.com/downloads/](https://customer.focusrite.com/downloads/os) [os.](https://customer.focusrite.com/downloads/os) A medida que las nuevas versiones del OS estén disponibles, puede continuar buscando información adicional sobre compatibilidad en nuestro Centro de ayuda en [https://support.focusrite.](https://support.focusrite.com/hc/en-gb) [com/hc/en-gb.](https://support.focusrite.com/hc/en-gb)

## <span id="page-4-0"></span>**INTRODUCCIÓN**

Con la Tercera Generación, las interfaces de Scarlett presentan una forma nueva más rápida de empezar, utilizando la herramienta de inicio rápido de Scarlett. Todo lo que necesita hacer es conectar su Scarlett 8i6 a su ordenador. Una vez conectada, verá que su PC(computadora) o Mac reconoce el dispositivo y la herramienta de Inicio rápido lo quiará a través del proceso desde allí.

**IMPORTANTE:** La Scarlett 8i6 tiene un solo puerto USB 2.0 Tipo C (en el panel posterior): conéctelaasuordenadorusandoelcableUSBprovisto.TengaencuentaquelaScarlett8i6 es un dispositivo USB 2.0 y, por lo tanto, la conexión USB requiere un puerto compatible con USB2.0+ en su ordenador.

Su ordenador tratará inicialmente a su Scarlett como un Dispositivo de almacenamiento masivo (MSD), y durante su primera conexión, su Scarlett estará en "Modo MSD".

### **Herramienta de iniciorápido**

Hemos intentado que el registro de su Scarlett 8i6 sea lo más sencillo posible. El procedimiento probablemente se explicará por sí mismo, pero hemos descrito cada paso a continuación, para que pueda ver cómo deberían aparecer en una PC(computadora ) o una Mac.

#### **Solo para usuarios de Mac:**

Al conectar su Scarlett 8i6 a su PC (computadora), aparecerá un icono de Scarlett en el escritorio:

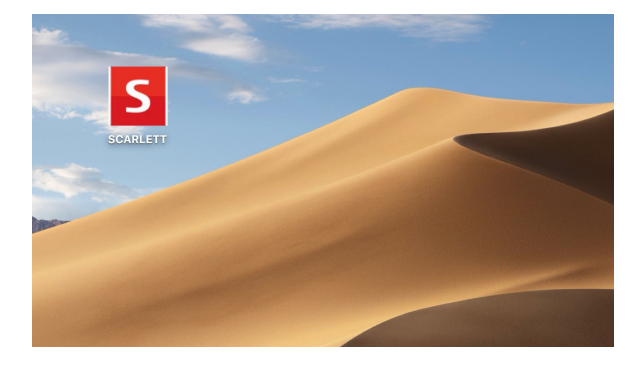

Haga doble clic en el icono para abrir la ventana del Finder que se muestra a continuación:

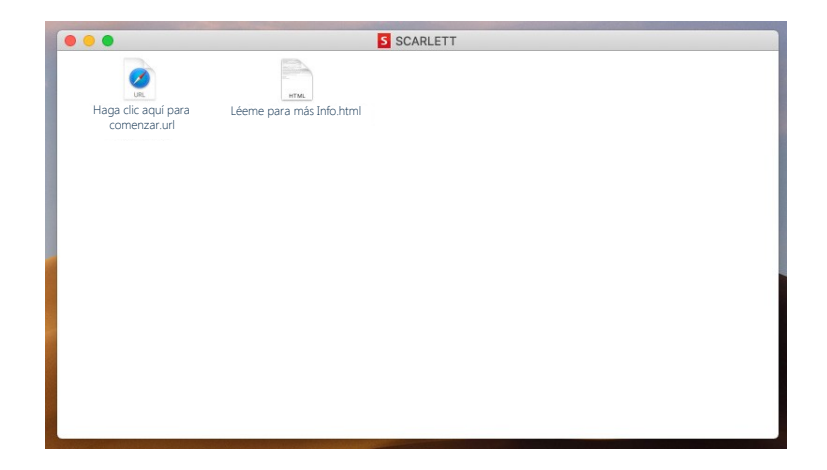

Hagadobleclicenelicono"Hagaclicaquíparacomenzar.url".Estoloredirigiráalsitiowebde Focusrite, donde le recomendamos que registre su dispositivo:

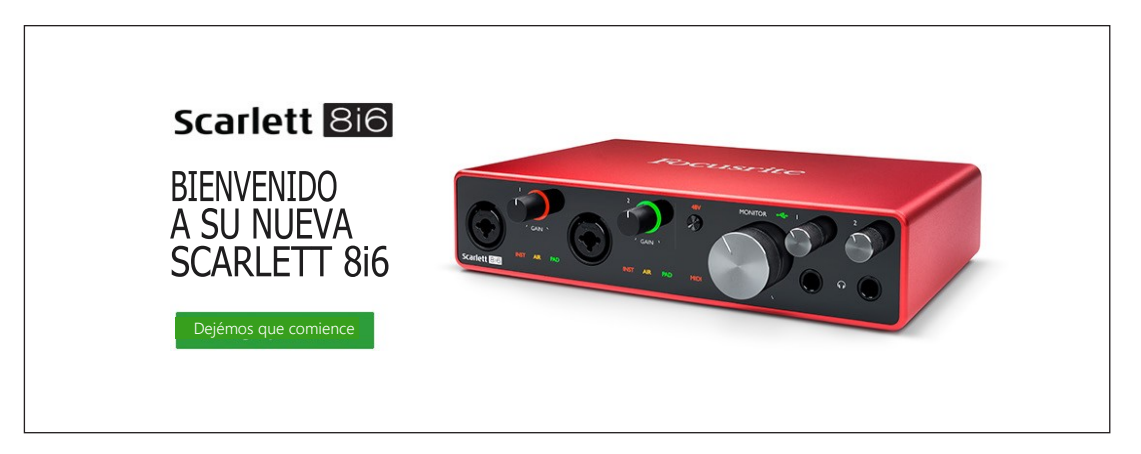

Haga clic en "Comenzar", y se le presentará un formulario que se completará automáticamente. Al enviar el formulario, se presentarán las opciones para ir directamente al área de descargas para obtener el software para su Scarlett o para seguir una guía de configuración paso a paso según suselecciones.UnavezquehayainstaladoelsoftwareFocusriteControlparainstalaryconfigurar su interfaz, Scarlett se apagará del modo MSD para que ya no aparezca como un dispositivo de almacenamiento masivo cuando esté conectado a su ordenador.

Su sistema operativo debería cambiar automáticamente las entradas y salidas de audio predeterminadasdelordenadoraScarlett8i6.Paraverificarlo,vayaa**Preferencias del sistema> Sonido** y asegúrese de que la entrada y la salida estén configuradas en **Scarlett 8i6**. Para obtener opciones de configuración más detalladas en Mac, abra **Aplicaciones> Utilidades> Configuración de audio MIDI**.

#### <span id="page-6-0"></span>**Solo Windows:**

Al conectar su Scarlett 8i6 a su PC computadora ), aparecerá un icono de Scarlett en el escritorio:

> EP Scarlett 8i6 USB (D:) Seleccione para elegir lo que ocurrirá con los discos extraíbles.

(TengaencuentaquelaletradelaunidadpuedeserdiferenteaD:,dependiendodelos otros dispositivos que haya conectado a su PC) (computadora).

Haga doble clic en el mensaje emergente para abrir el cuadro de diálogo que se muestra a continuación:

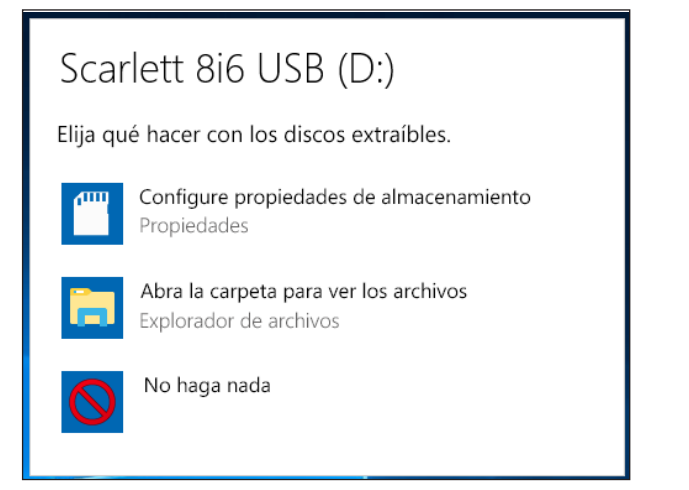

Hagadoble clicen "Abrir carpetapara ver archivos": abrirá una ventanade Explorador de archivos:

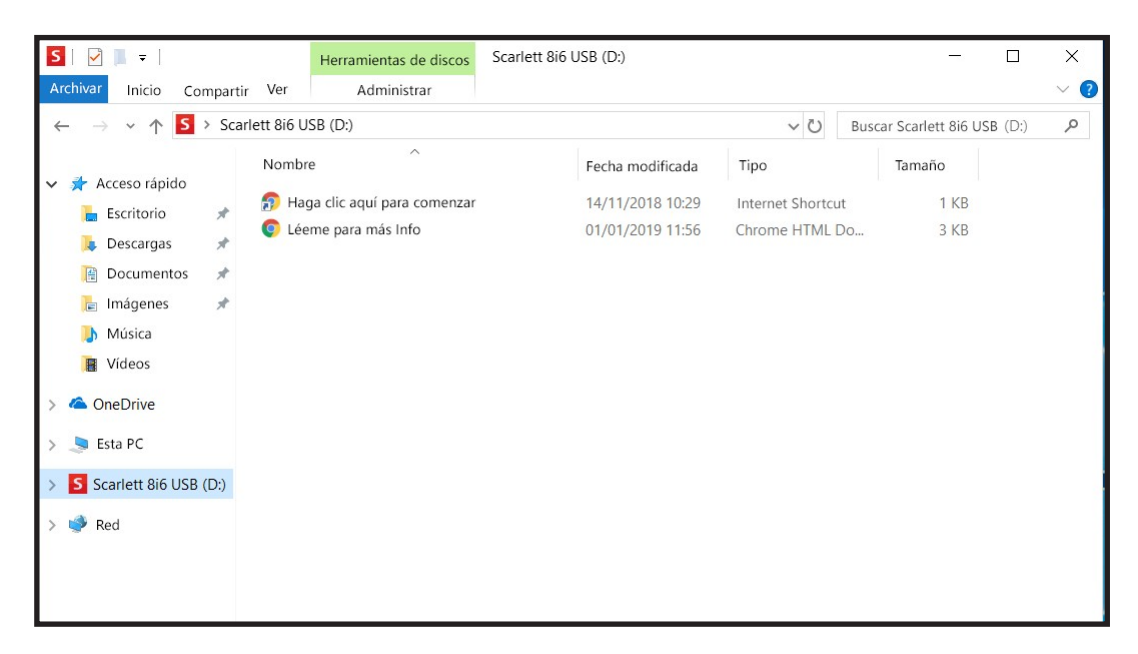

Haga doble clic en "Haga clic aquí para comenzar".

Esto lo redirigirá al sitio web de Focusrite, donde le recomendamos que registre su dispositivo:

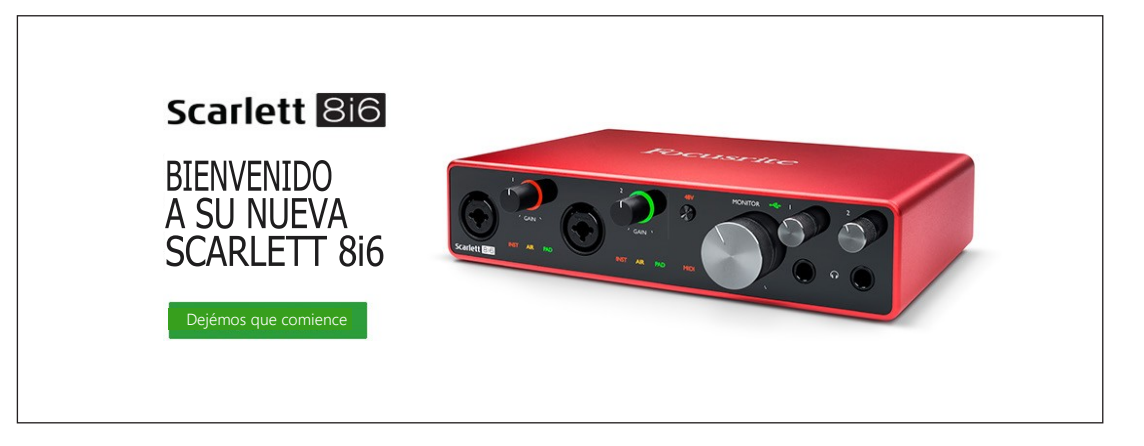

Haga clic en "Comenzar", y se le presentará un formulario que se completará automáticamente. Al enviar el formulario, se presentarán las opciones para ir directamente al área de descargas para obtener el software para su Scarlett o para seguir una guía de configuraciónpaso a paso según suselecciones.UnavezquehayainstaladoelsoftwareFocusriteControlparainstalaryconfigurar su interfaz, Scarlett se apagará del modo MSD para que ya no aparezca como un dispositivo de almacenamiento masivo cuando esté conectado a su ordenador.

Su sistema operativo debería cambiar automáticamente las entradas y salidas deaudio predeterminadas del ordenador a Scarlett 8i6. Para verificarlo, haga clic con el botón derecho en eliconoSonidoenlabarradetareasyseleccione**Sound Setting**s (ajustesdesonido),yconfigure Scarlett como el dispositivo de entrada y salida.

#### <span id="page-8-0"></span>**Todos los usuarios:**

Tenga en cuenta que un segundo archivo, "Más información y preguntas frecuentes", también está disponible durante el proceso de configuración inicial. Este archivo contiene información adicional sobrelaherramientadeiniciorápidodeFocusritequepuedeencontrarútilsitienealgúnproblema con elprocedimiento.

Una vez registrado, tendrá acceso inmediato a los siguientes recursos:

- FocusriteControl(versionesparaMacyWindowsdisponibles)–verNOTAacontinuación
- Guías del usuario en varios idiomas

Se proporcionarán códigos de licencia y enlaces para el siguiente software incluido dentro de la página de su cuenta.

- Pro Tools | First
- Ableton LiveLite
- Focusrite Red 2 & 3 Plug-in Suite
- Softube Time and Tone bundle
- XLN Audio Addictive Keys
- Plug-in CollectiveOffers

NOTA: la instalación de Focusrite Control también instalará automáticamente el controlador correcto para su dispositivo. Focusrite Control está disponible para descargar en cualquier momento, incluso sin registrarse: consulte "Registro manual" a continuación.

#### **Registro manual**

Si decide registrar su Scarlett [8i6 en una fecha posterior, puede hacerlo en https://](https://customer.focusrite.com/user/register) [customer.focusrite.com/user/register.](https://customer.focusrite.com/user/register) Deberá ingresar el número de serie [manualmente:](https://customer.focusrite.com/user/register) este número se puede encontrarenla base de la propiainterfaz, ytambiénen laetiqueta del códigode barras en el lado de la caja.

Recomendamos que descargue e instale nuestra aplicación Focusrite Control, ya que deshabilitará el modo MSD y desbloqueará todo el potencial de la interfaz. Inicialmente, cuando esté en modo MSD,lainterfazfuncionaráafrecuenciasdemuestreodehasta48kHzUnavezinstaladoFocusrite Control en su ordenador, puede trabajar a frecuencias de muestreo de hasta 192 kHz Si decide no descargar e instalar Focusrite Control inmediatamente, puede descargarlo en cualquier momento desde: [https://customer.focusrite.com/support/downloads.](https://customer.focusrite.com/support/downloads)

Para forzar a su Scarlett 8i6 a salir del modo MSD sin registrarlo primero, mantenga presionado elbotón48VmientrasdesconectayvuelveaconectarelcableUSB,yluegocontinúepresionando el botón 48V durante otros cinco segundos. Esto asegurará que su Scarlett 8i6 tenga funcionalidad completa. Tenga en cuenta que si desea registrar su Scarlett 8i6 después de realizar esta acción, deberá hacerlo de forma manual, como se explicó anteriormente.

## <span id="page-9-0"></span>**CARACTERÍSTICAS DEHARDWARE**

## **Panel frontal**

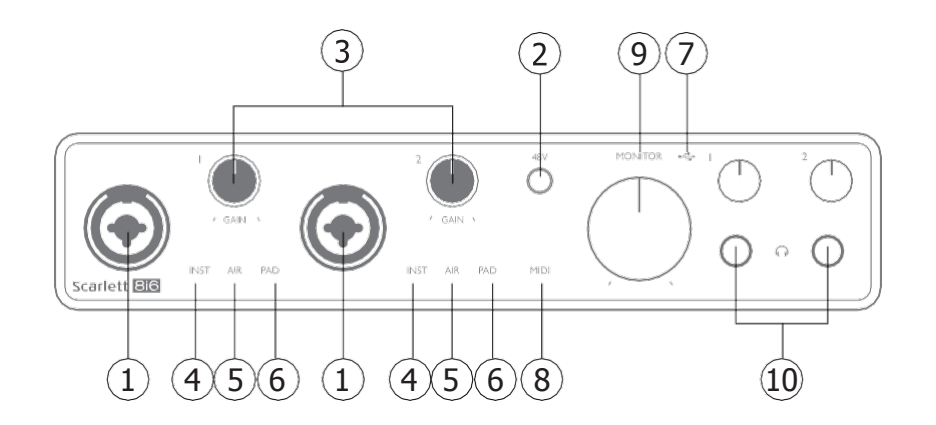

El panel frontal incluye conectores de entrada para las señales de micrófono, línea e instrumento, la gananciade entrada y los controlesdemonitorización, y las tomasde auriculares.

- 1. Entradas 1 & 2 Conectores de entrada tipo combo -conecte aquí micrófonos, instrumentos (Ej.Guitarra)o señales connivelde línea.Los conectores tipo comboaceptanjacks (conectores) XLR y ¼" (6,35 mm) Los micrófonos normalmente se conectarán utilizando conectores XLR: los instrumentos y las señales de nivel de línea deben conectarse mediante conectores de ¼ "(6,35 mm) de tipo TR o TRS. La ganancia del preamplificadores apropiada para micrófonos cuando se inserta un conector XLR, y para señales de nivel más alto cuando se inserta un conector de jack(conectores de  $\frac{1}{4}$ " (6,35 mm). No conecte nada que no sea un micrófono, por ejemplo, la salida de un módulo de sonido o unidad de efectos, a travésdeunconectorXLR, yaqueelniveldeseñalsobrecargará elpreamplificador,lo que provocará distorsión; además, si se habilita la alimentación phantom (fantasma)el equipo podríadañarse.
- 2. **48V**: presioneparaactivar laalimentaciónphantom(fantasma)de48V enloscontactosXLR (entradas de micrófono) de los conectores Combo. El indicador **48V** se ilumina en rojo cuando se selecciona la alimentación phantom (fantasma)
- 3. **GAIN 1** y **GAIN 2** ajustan la ganancia de entrada para las señales en las entradas 1 y 2 respectivamente. Los controles de ganancia poseen anillos LED concéntricos bicolor para confirmarelniveldeseñal:elcolorverdeindicaráunniveldeentradadealmenos-24dBFS (decibelesa escalacompleta: (Ej.'Señalpresente'),elanilloseiluminaráde color rojocuando el nivel de la señal alcance los 0 dBFS (decibeles a escala completa).
- 4. **INST**: la configuración de entrada para los contactos del conector en las entradas 1 y 2 se puede seleccionar en el software de Focusrite Control. Los LEDs rojos se iluminan cuando se selecciona INST. Con INST seleccionado, el rango de ganancia y la impedancia de entrada se modifican (en relación con LINE), y la entrada se desequilibra. Esto lo optimiza para la conexión directa de instrumentos (generalmente a través de un conector jack (conector)de 2 polos (TS)).Cuando INST está desactivado, las entradas son adecuadas para la conexión de señalesdeniveldelínea.Lasseñalesdeniveldelíneapuedenconectarseenforma balanceadaa travésdeunconectorde3 polos(TRS) o nobalanceada,a travésdeun conector de 2 polos (TS).
- 5. **AIR**: dosLEDamarillosqueindicanlaseleccióndelmodoAIRparalasentradas1 y 2.El modo AIR, seleccionado de Focusrite Control, modifica la respuesta de frecuencia de la etapa

de entrada para modelar los preamplificadores de micrófono clásicos Focusrite ISA basados en transformador.

- 6. **PAD** dos LEDs verdes; se ilumina cuando se selecciona PAD en Focusrite Control para las entradas 1 y 2. PAD disminuye el nivel de señal que va a su DAW en 10 dB; utilizar cuando la fuente de entrada tiene un nivel particularmente alto.
- 7. USB LED un LED verde que se ilumina cuando el ordenador al que está conectado reconoce launidad.
- 8. MIDI LED LED verde, se ilumina cuando se reciben datos MIDI en el puerto MIDI IN(entrada).
- 9. **MONITOR**  control de nivel de salida del monitor principal: este es un control analógico y ajusta el nivel en las Salidas 1 y 2 en el panel posterior.
- 10.  $\sim$  -conecte uno o dos pares de auriculares estéreo en las dos tomas TRS de ¼ "(6.35 mm) debajo de los controles de volumen de los auriculares. Las salidas de auriculares siempre llevan las señales que actualmente se enrutan a las salidas analógicas 1 y 2 y 3 y 4 respectivamente (como pares estéreo) en el Control Focusrite.

### <span id="page-11-0"></span>**Panel posterior**

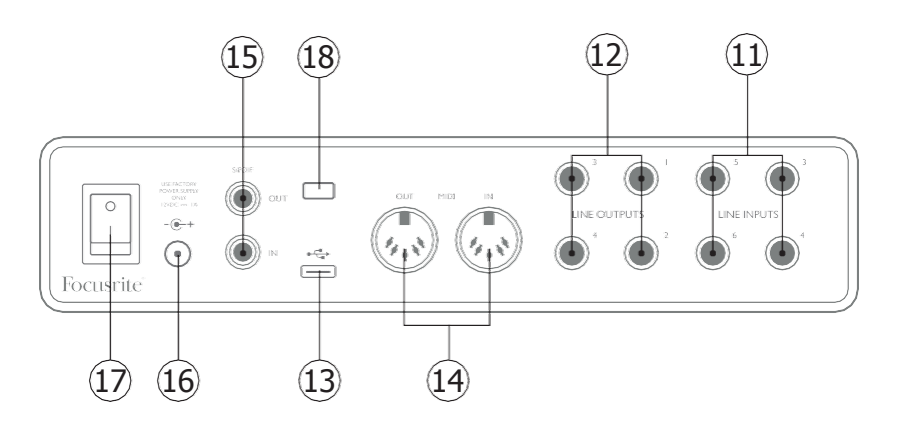

- 11. **ENTRADAS DE LINEA 3 A 6**  cuatro entradas de línea analógicas balanceadas en enchufes de ¼ "(6,35mm).Conecteotras fuentesdeniveldelíneaaquí,utilizandolastomasde ¼" (6,35 mm)TRS (balanceadas) o TS (no balanceadas).
- 12. **SALIDAS DE LINEA 1 A 4**  cuatro salidas de línea analógicas balanceadas en tomas jack(conector) de ¼ "(6,35 mm); use las tomas TRS para una conexión balanceada o las tomas TS para la no balanceada. Las salidas 1 y 2 normalmente se utilizarán para controlar el sistemademonitorizaciónprimario,aunquelasseñalesdisponiblesen cualquiera de estas salidas puedendefinirse enelFocusriteControl. Las salidas 3 y 4 se puedenusarnormalmenteparacontrolaraltavocesalternativos (esdecir,enel centrodel campo, cerca del campo, etc.), o paraimpulsar los procesadoresde efectos externos
- 13. PuertoUSB2.0 ConectortipoC.ConecteScarlett8i6 a suordenadorconelcableUSB provisto.
- 14. **MIDI IN** (entrada ) y **MIDI OUT** (salida) conectores DIN estándar de 5 tomas para la conexión de equipos MIDI externos. El Scarlett 8i6 actúa como una interfaz MIDI, permitiendo que los datos MIDIhacia / desde suordenador se distribuyan a dispositivos MIDIadicionales.
- 15. **SPDIF IN(entrada)**y **OUT**(saldia)– dos tomasphono(RCA)quetransportanseñalesde audio digital de dos canales dentro o fuera del Scarlett 8i6 en formato S / PDIF. Estas son esencialmente las entradas 7 y 8 y las salidas 5 y 6 hacia / desde la unidad. Al igual que todas las demás entradas y salidas, las señales de estos conectores se pueden enrutar en Focusrite Control.
- 16. Entrada de alimentación de cc externa: el Scarlett 8i6 se alimenta con el adaptador de ca (PSU) suministrado, conunacapacidadnominalde12 V ccy 1.2A; lapolaridaddel conector coaxialespositiva(+12 Vcc) enelpincentral.TengaencuentaqueelScarlett8i6nose puede alimentar a través de su puerto USB desde el ordenador host(anfitrion)
- 17. Interruptor de encendido / apagado.
- 18. K (Traba de seguridad Kensington) asegura su Scarlett 8i6 a una estructura adecuada si así lodesea.

## <span id="page-12-0"></span>**Conectando su Scarlett8i6**

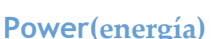

Su Scarlett 8i6 debe recibir alimentación de un adaptador de red externo de 12 V cc, 1 200 mA Se suministraun adaptador adecuado con la unidad.

**IMPORTANTE**: Le recomendamos encarecidamente que utilice únicamente el adaptador de red suministrado.Sinoutilizaesteadaptador,esprobablequedañelaunidaddeformapermanentey también invalidará su garantía.

#### **USB**

**Tipos de puerto USB**: La Scarlett 8i6 tiene un solo puerto USB 2.0 Tipo C (en el panel posterior): Una vez que se complete la instalación del software, simplemente conecte el Scarlett 8i6 a su ordenador; si su computadora tiene un puerto USB Tipo A, le recomendamos que utilice el cable USBTipoAaTipoCquesesuministraconlaunidad.Sisuordenador tieneunpuertoUSBTipo C, obtenga un cable de Tipo C a Tipo C de un proveedor de ordenador.

Estándares USB: Tenga en cuenta que la Scarlett 8i6 es un dispositivo USB 2.0 y, por lo tanto, la conexión USB requiere un puerto compatible con USB 2,0 en su ordenador. No funcionará correctamente con puertos USB 1.0 / 1.1: sin embargo, normalmente un puerto USB 3.0 admite un dispositivo USB2.0.

Cuando se haya conectado el cable USB, encienda el Scarlett 8i6 con el interruptor de encendido del panel posterior.

### <span id="page-13-0"></span>**Configuración de audio en su DAW**

Scarlett 8i6es compatible con cualquier aplicación DAWbasada en Windows que soporte ASIOo WDM o concualquieraplicaciónDAWbasadaenMacqueutiliceCoreAudio.Despuésdeseguircon el proceso de Introducción mencionado en la página [5,](#page-4-0) puede comenzar a utilizar Scarlett 8i6 conelDAWdesuelección.Parapodercomenzar,siaúnnotieneunaaplicaciónDAWinstaladaensu ordenador, Pro Tools | First y Ableton Live Lite están incluidos; estarán disponibles una vez que haya registrado su Scarlett 8i6. Si necesita ayuda para instalar cualquiera de los DAW, visite nuestras páginasdeIntroduccióne[nhttp://focusrite.com/get-started,](http://focusrite.com/get-started) dondelosvideosdeIntroducciónestán disponibles.

Las instrucciones de funcionamiento para Pro Tools | First y Ableton Live Lite están fuera del alcance de esta Guía del usuario, pero ambas aplicaciones incluyen una serie completa de archivos de Ayuda. Las instrucciones también están disponibles en www.avid.com y www.ableton.com respectivamente.

Tenga en cuenta que su DAWpuede no seleccionarautomáticamente Scarlett 8i6 como su dispositivo E/S predeterminado. En este caso, debe seleccionar manualmente **Focusrite USB ASIO** como el controlador en la página de **configuración de audio** de su DAW\* Consulte la documentación de suDAW(olosarchivosdeAyuda)sinoestásegurodedóndeseleccionarelcontroladorASIO o Core Audio. El siguiente ejemplo muestra la configuración correcta en el panel de **Preferencias** de Ableton Live Lite (se muestra la versión de Windows).

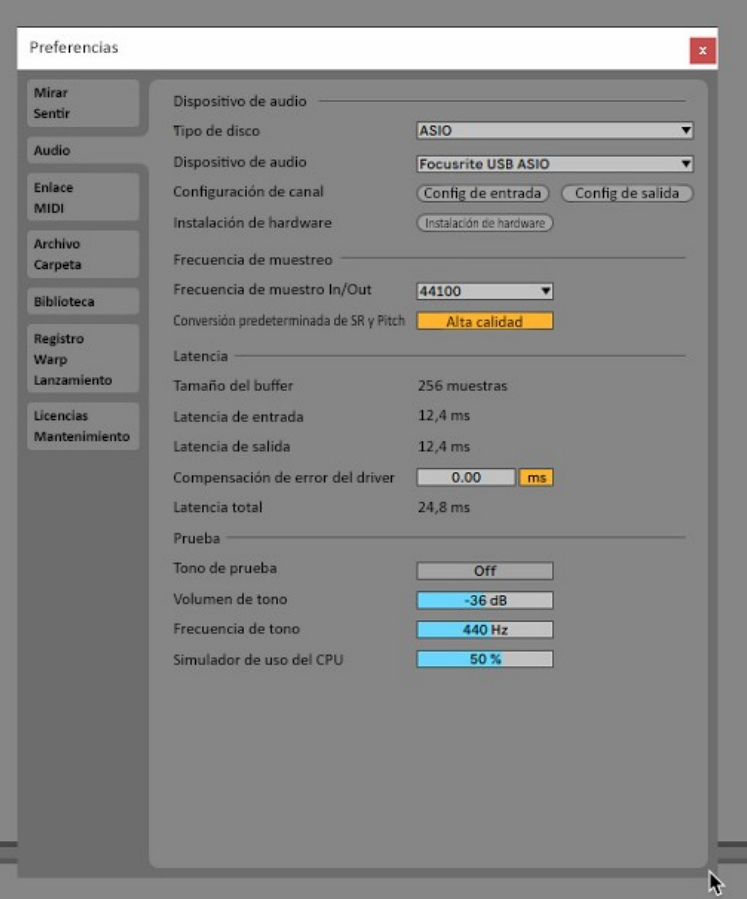

\* Nombres típicos. Terminología puede diferir levemente entre aplicaciones DAW.

<span id="page-14-0"></span>Una vez que el Scarlett 8i6 esté configurado como el Dispositivo de audio preferido \* en su DAW, las ochoentradas y lasseissalidasapareceránenlaspreferenciasde E / S desuDAW(tengaencuenta queAbletonLive Liteestálimitado a unmáximodecuatrocanalesdeentradamonosimultáneos) y cuatrocanalesdesalidamonosimultáneos).DependiendodesuaplicaciónDAW,esposibleque tenga que habilitar ciertas entradas o salidas antes de su uso. Los dos ejemplos a continuación muestran dos entradas y dos salidas habilitadas en las páginas de **Configuración de entrada** y **Configuración de salida** de Ableton Live Lite.

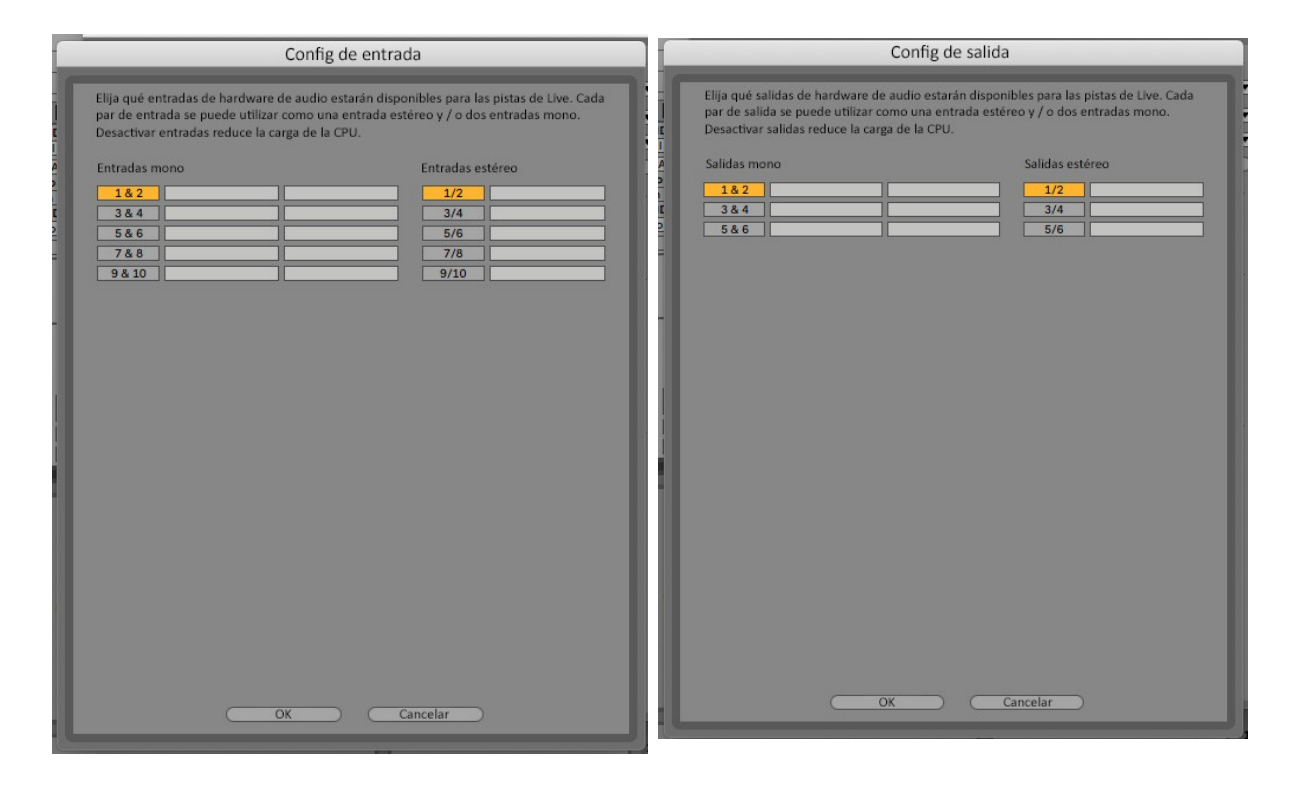

\* Nombres típicos. Terminología puede diferir levemente entre aplicaciones DAW.

#### **Entradas loopback(interfaz virtual)**

Notará que dos entradas adicionales, "Entradas 9"(22,86 cm) y 10" 25,4 cm, se enumerarán en la página Configuración de entrada de las Preferencias de E / S de su DAW. Estas son entradas virtuales de "loopback" dentro del software, no entradas físicas adicionales. Se pueden usar para grabar pistas DAW de fuentes dentro de su ordenador por ejemplo, desde un navegador web. El control Focusrite incluye una pestaña de mezcla Loopback 1-2, donde puede elegir qué entradasgrabar.

Losdetalles completosdecómousar lasentradasde loopbacksepuedenencontrarenlaGuía del usuario de Focusrite Control.

### <span id="page-15-0"></span>**Ejemplos de uso**

Scarlett 8i6 es una excelente opción para una gran diversidad de aplicaciones de grabación y monitorizacióndeaudio.Algunasconfiguracionestípicassonmostradas a continuación.

**Conexión de micrófonos e instrumentos .**

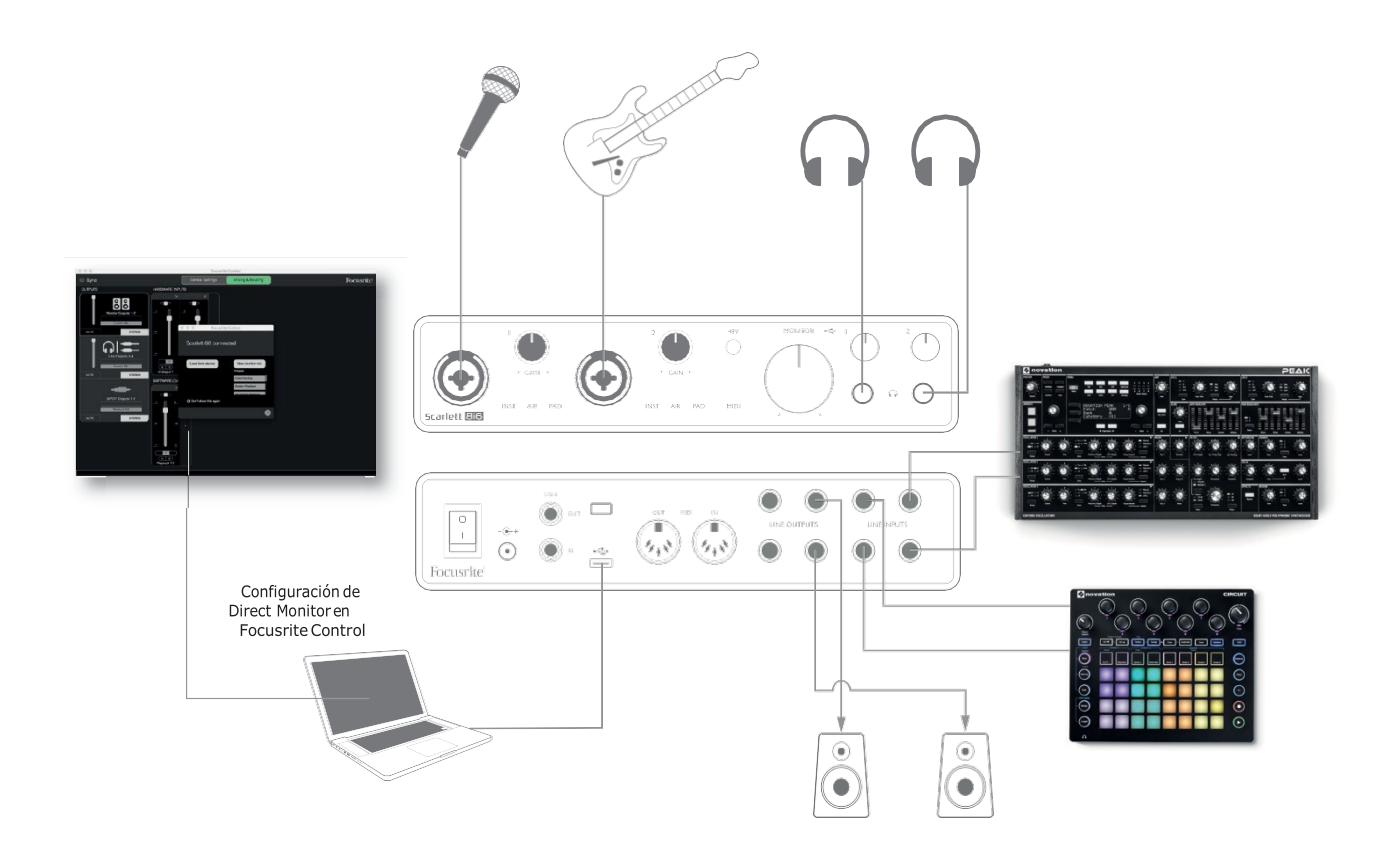

Esta configuración ilustra una configuración para grabar un vocalista y un guitarrista junto con un teclado y una caja de ritmos utilizando el software DAW en Mac o PC(computadora). En este caso, las entradas 1 y 2 se usan para voces y guitarra respectivamente, las entradas 3 y 4 reciben la salida estéreo del teclado y las entradas 5 y 6 se usan para la caja de ritmos. Cada fuente se grabará en una pista separada (o en un par estéreo de pistas) de la aplicación DAW. Durante la grabación, se puede monitorizar en los auricularesuna mezcla de los instrumentos y el vocalista,más la reproducción de cualquier pista que ya esté grabada en la DAW. Alternativamente, se pueden usar altavoces si el micrófono vocal está en una habitación separada. La mezcla en sí está configurada en Focusrite Control.

Los conectores de entrada del panel frontal son XLR de tipo "Combo", que aceptan ya sea un conector XLR macho (probablementetendráunoenelextremosucabledelmicrófono) o unplug(conector)de ¼" (6,35 mm)

Tenga en cuenta que Scarlett 8i6 no posee un interruptor "Mic/line" – el preamplificador Focusrite se configura automáticamente para un micrófono cuando inserta un conector XLR en la entrada y paralínea o instrumentocuandoinsertaunplug(conector)Seleccione**INST**en FocusriteControl (en la página Configuración de entrada) si está conectando un instrumento musical como unaguitarraconunconectordeguitarrade 2 polosnormal.Sedebedesconectar**INST**  si está conectando

unafuentedeniveldelínea,comounasalidabalanceadadeunmezcladordeaudioexterno a través de un conector de 3 polos (TRS). Tenga en cuenta que el conector Combo acepta ambos tipos de conectores.

<span id="page-16-0"></span>Siestáutilizandounmicrófonodecondensador (condensador),presioneelbotón**48V**parasuministrar alimentación fantasma al micrófono. La mayoría de los micrófonos modernos de otros tipos, por ejemplo, dinámicos o de cinta, no se dañarán por la aplicación inadvertida de la alimentación phantom(fantasma) ,pero tenga en cuenta que algunos micrófonos más antiguos sí pueden dañarse; si tiene alguna duda, verifique las especificaciones de su micrófono para asegurarse de que sea seguro de usar.

Loscanalesdeentrada 1 y 2 delScarlett8i6tienencadaunounafunciónPAD:cuandoseselecciona de FocusriteControl (**PAD** se ilumina en verde cuandoestá activo), elnivelde señal que se envía a su DAW se reduce en 10 dB. Le resultará útil si el nivel salida desde una fuente cuyo nivel de salida es particularmente "caliente", cuando puede notar que el clipping o el halo(recorte o la aureola) de ganancia se vuelven rojos, incluso con la ganancia mínima.

#### **Monitorización de bajalatencia**

Escucharáconfrecuenciaeltérmino"latencia"utilizadoenrelación a lossistemasdeaudiodigital. En el caso de la aplicación de grabación DAW sencilla descrita anteriormente, la latencia será el tiempo que toma a las señales de entrada pasar a través de su ordenador y software de audio y volver por medio de la interfaz de audio. Si bien no es un problema para la mayoría de las situaciones de grabación simples, en algunas circunstancias, la latencia puede ser un problema para un intérpretequedeseagrabarmientrasmonitoreasus señalesdeentrada.Estepodríaserelcasosi necesita aumentar el tamaño del búfer de grabación de su DAW, lo que podría ser necesario cuando grabe sobregrabaciones en un proyecto particularmente grande utilizando muchas pistas DAW, instrumentos de software y complementos de efectos. Los síntomas comunes de una configuración de búfer que es demasiado baja podrían ser errores de audio (clics y saltos) o una carga de CPU particularmentealtadentrodesuDAW(lamayoríadelasDAWtienenlecturasdeCPU).Lamayoría delosDAWlepermitiránajustareltamañodelbúferdesdesupáginadecontroldePreferenciasde audio \*.

El Scarlett 8i6, junto con Focusrite Control, permite el "monitorización de latencia cero", que supera este problema. Puede enrutar sus señales de entrada directamente a las salidas de auriculares y de línea del Scarlett 8i6. Le permite escucharse con cero latencia – es decir, de manera efectiva en "tiemporeal" – juntoconlareproduccióndesdeelordenador.Las señalesdeentradaalordenador noseveránafectadasenmodoalgunoporesteajuste.Sinembargo,tengaencuentaque,eneste caso, los efectos que se agreguen a los instrumentos en vivo mediante complementos de software noseescucharánenlosauriculares,aunqueelFXaúnestarápresenteenlagrabación.

CuandoutilicemonitorizaciónensuFocusriteControl,asegúresedequesusoftwareDAWnoesté configuradoparaenrutar suentrada(loque estágrabandoactualmente) a susalida.Siesasí,los músicosseescucharán"dosveces",conunaseñalaudiblementeretrasadacomouneco.

\* Nombres típicos. Terminología puede diferir levemente entre aplicaciones DAW.

#### <span id="page-17-0"></span>**Crear un loop de efectos**

El Scarlett 8i6 permite la fácil integración de procesadores o efectos externos. Un buen ejemplo es la inclusión de un compresor estéreo externo en una configuración de grabación similar a la descrita anteriormente.

Conecte las salidas de línea 3 y 4 a las entradas del compresor, y las salidas del compresor a las entradas de línea 3 y 4, como se muestra a continuación. Hemos omitido las conexiones del panel frontal en este ejemplo para mayor claridad.

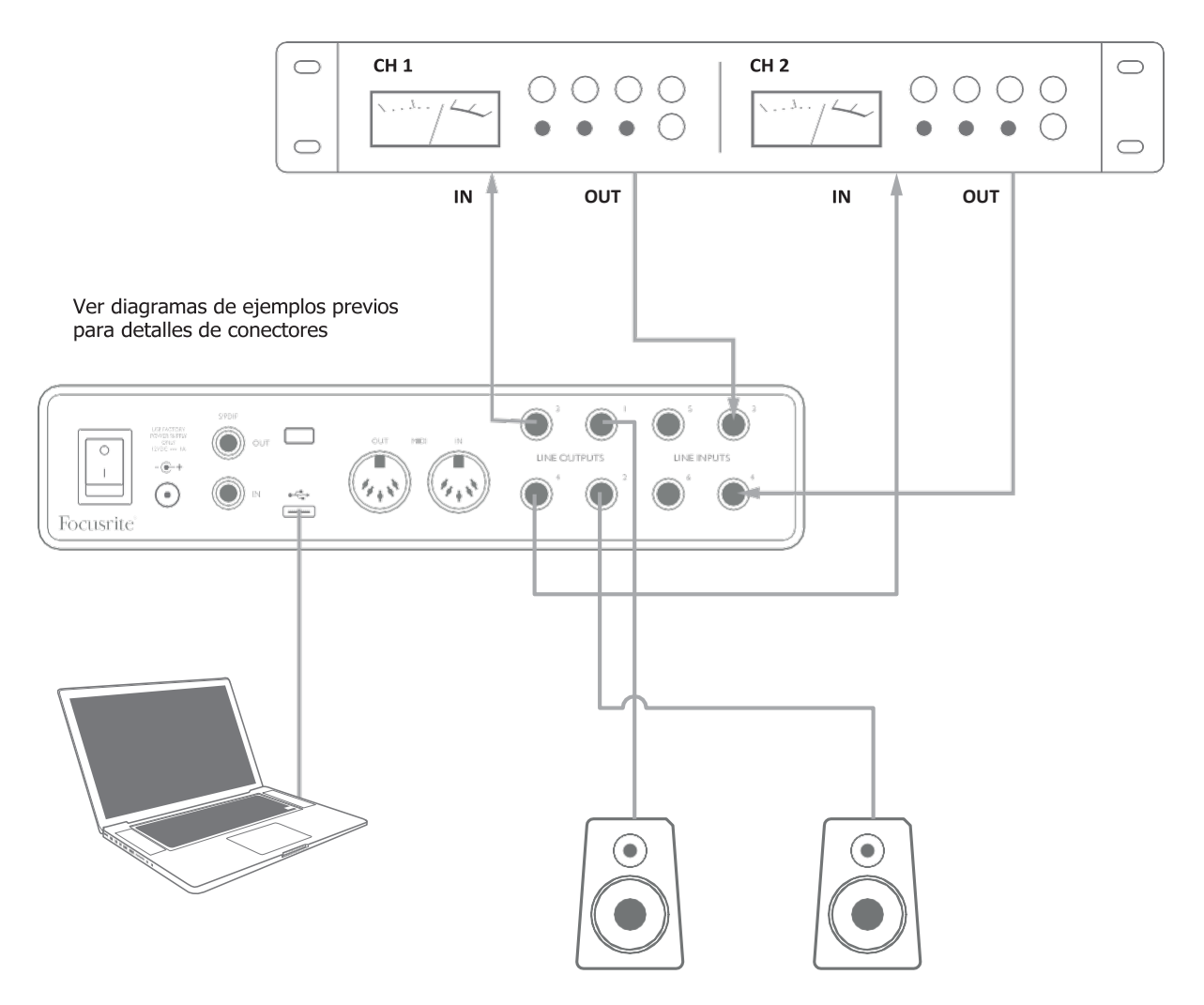

Puedeajustarlosniveleshacia y desdeelprocesadorexternodesdeFocusriteControl,siesnecesario

#### <span id="page-18-0"></span>**Utilizar el Scarlett 8i6 como un mezclador independiente**

ElScarlett8i6tienelacapacidaddealmacenarunaconfiguracióndemezcladefinidaenFocusrite Control dentro del hardware. Esta función le permite configurarlo, por ejemplo, como un submezclador en el escenario, utilizando su ordenador y luego cargar la configuración en el propio dispositivo. Luego, puede usar el Scarlett 8i6 como un simple mezclador local como parte de la plataformadesuequipoparacontrolar lamezclageneraldemúltiples instrumentos.

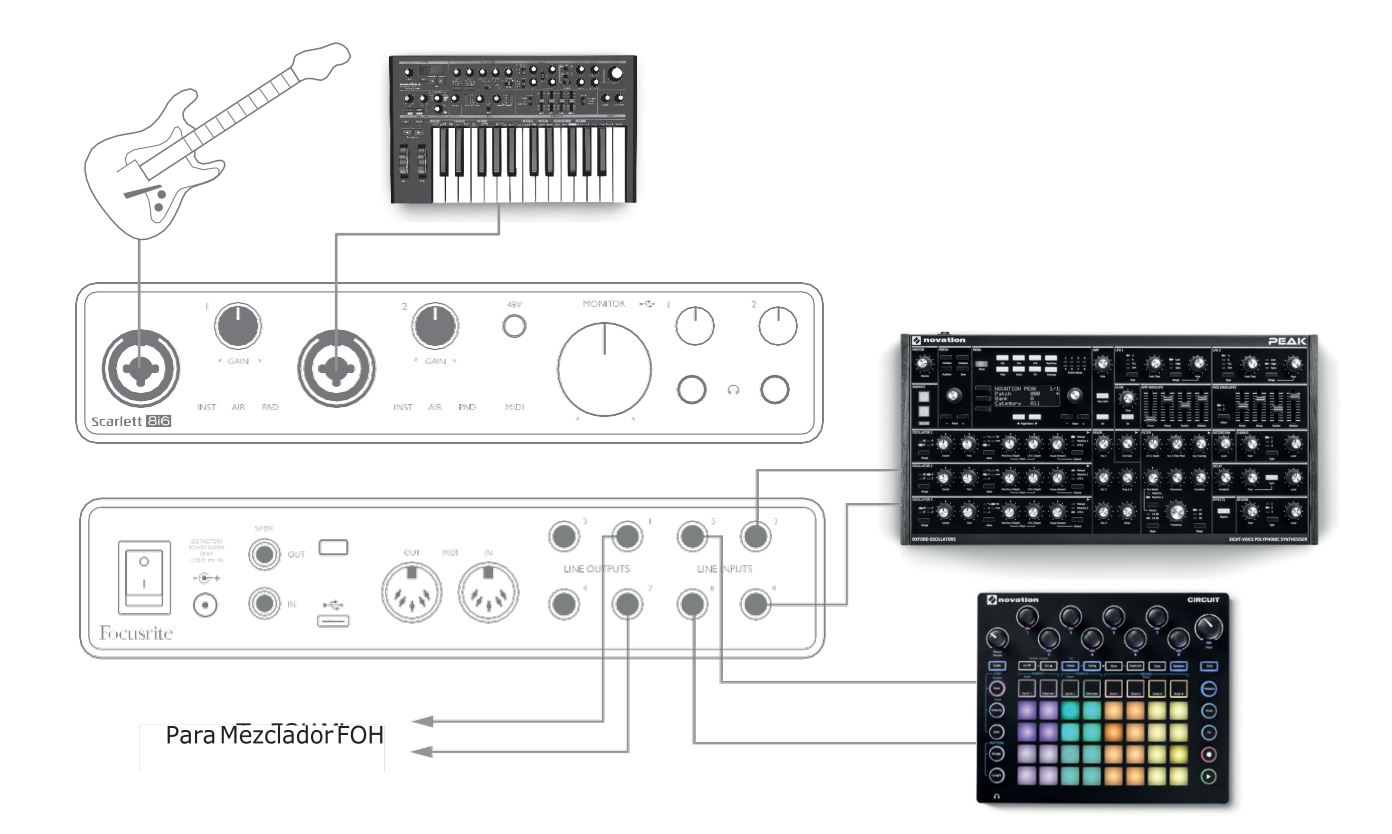

En el ejemplo ilustrado, se conectan sintetizadores de guitarra, estéreo y mono y un instrumento electrónico de groovebox a las seis entradas analógicas del Scarlett 8i6; Las salidas 1 y 2 van al sistema PA principal. El reproductor puede configurar una mezcla aproximada en el Control Focusrite y luego ajustar los niveles de las dos fuentes mono contra los estéreo desde el panel frontal.

## <span id="page-19-0"></span>**FOCUSRITE CONTROL**

El software Focusrite Control permite la mezcla flexible y el enrutamiento de todas las señales de audio a lassalidasfísicasdeaudio,asícomoelcontroldelosnivelesdelmonitordesalida.Las opciones de selección de frecuencia de muestreo y sincronización digital también están disponibles en FocusriteControl.

NOTA: Focusrite Control es un producto genérico y puede usarse con otras interfaces de hardware de Focusrite. Cuando conecta una interfaz a su ordenador y ejecuta Focusrite Control, el modelo de interfaz se detecta automáticamente, y elsoftwareseconfiguraparaadaptarsealnúmerodeentradas y salidas, y otras instalaciones, disponibles en el hardware.

**IMPORTANTE:**SepuededescargarunaGuía delusuariodeFocusriteControlpor separado una vez que haya completado el proceso de registro en línea. Describe el uso de Focusrite Control en detalle, junto con ejemplos de aplicación.

Para abrir Focusrite Control:

La instalación de Focusrite Control en su ordenador colocará un ícono FCen el dock o escritorio. Haga clic en el icono para iniciar Focusrite Control.

Suponiendo que su interfaz Scarlett está conectada al ordenador mediante el cable USB, la GUIA (interfaz gráfica del usuario) de Focusrite Control aparecerá tal y como se muestra a continuación (versión Macindicada).

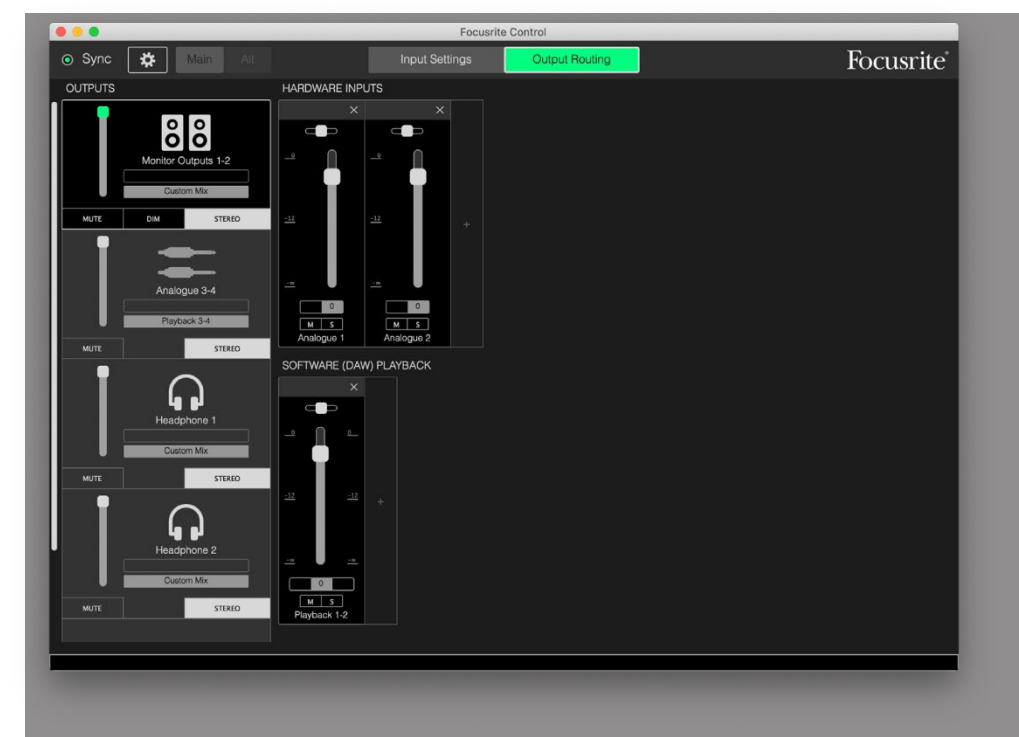

<span id="page-19-1"></span>Consulte la Guía del usuario de Focusrite Control para obtener más detalles

La siguiente tabla indica los enrutamientos de canal al seleccionar la opción de preajuste "Direct Routing" en Focusrite Control; consulte la imagen de pantalla en página [20.](#page-19-1)

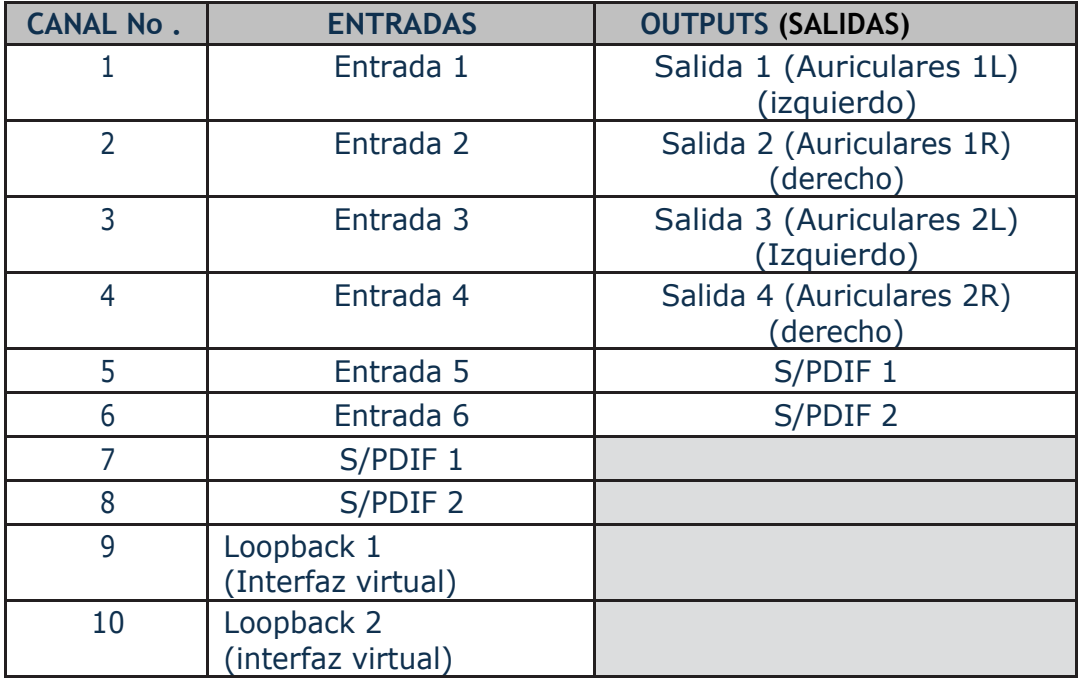

Consulte la Guía del usuario de Focusrite Control para obtener más detalles.

## <span id="page-21-0"></span>**ESPECIFICACIONES**

## **Especificaciones del rendimiento**

**NOTA**: TodaslascifrasderendimientosemidendeacuerdoconlasdisposicionesdeAES17,según corresponda.

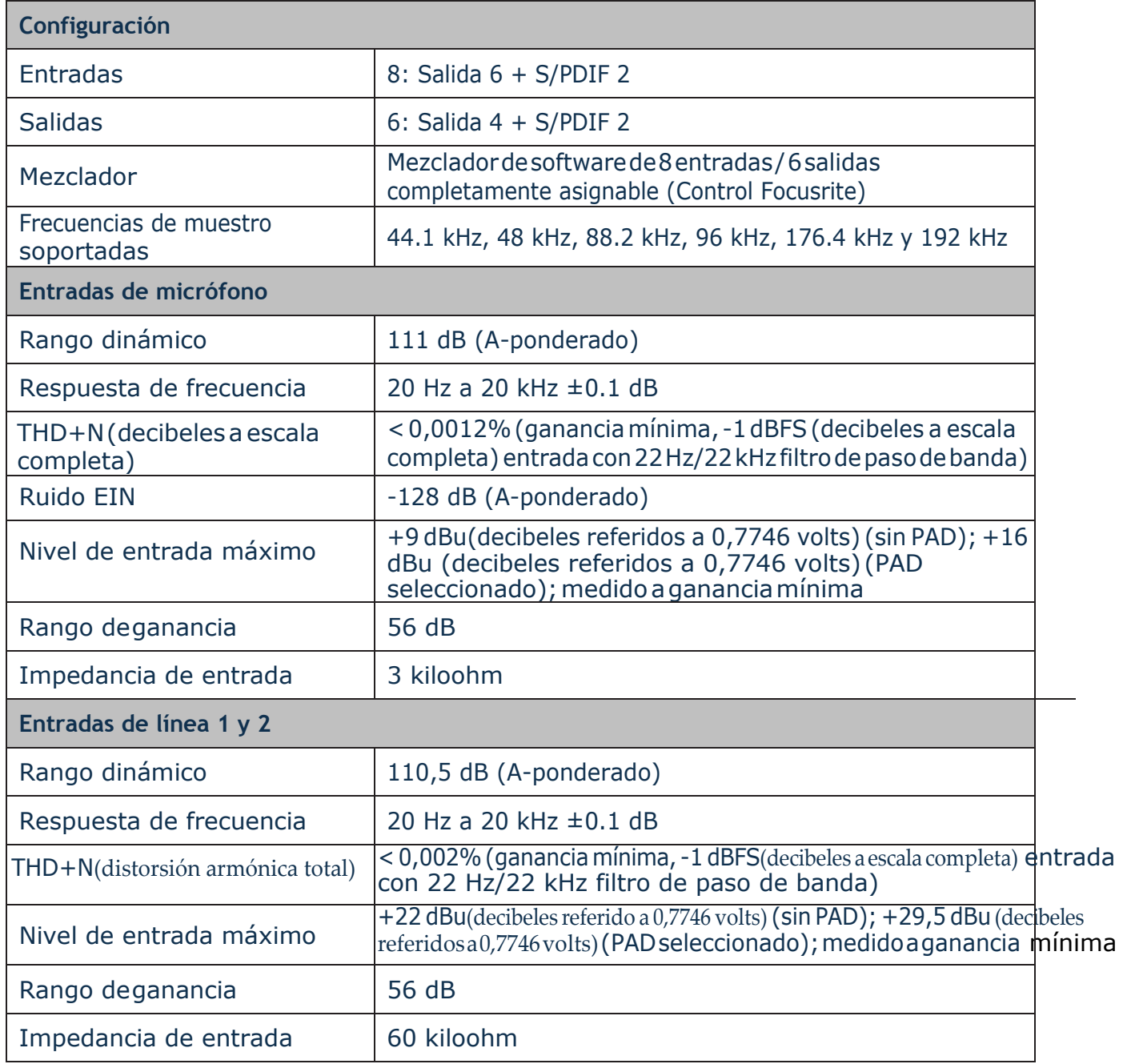

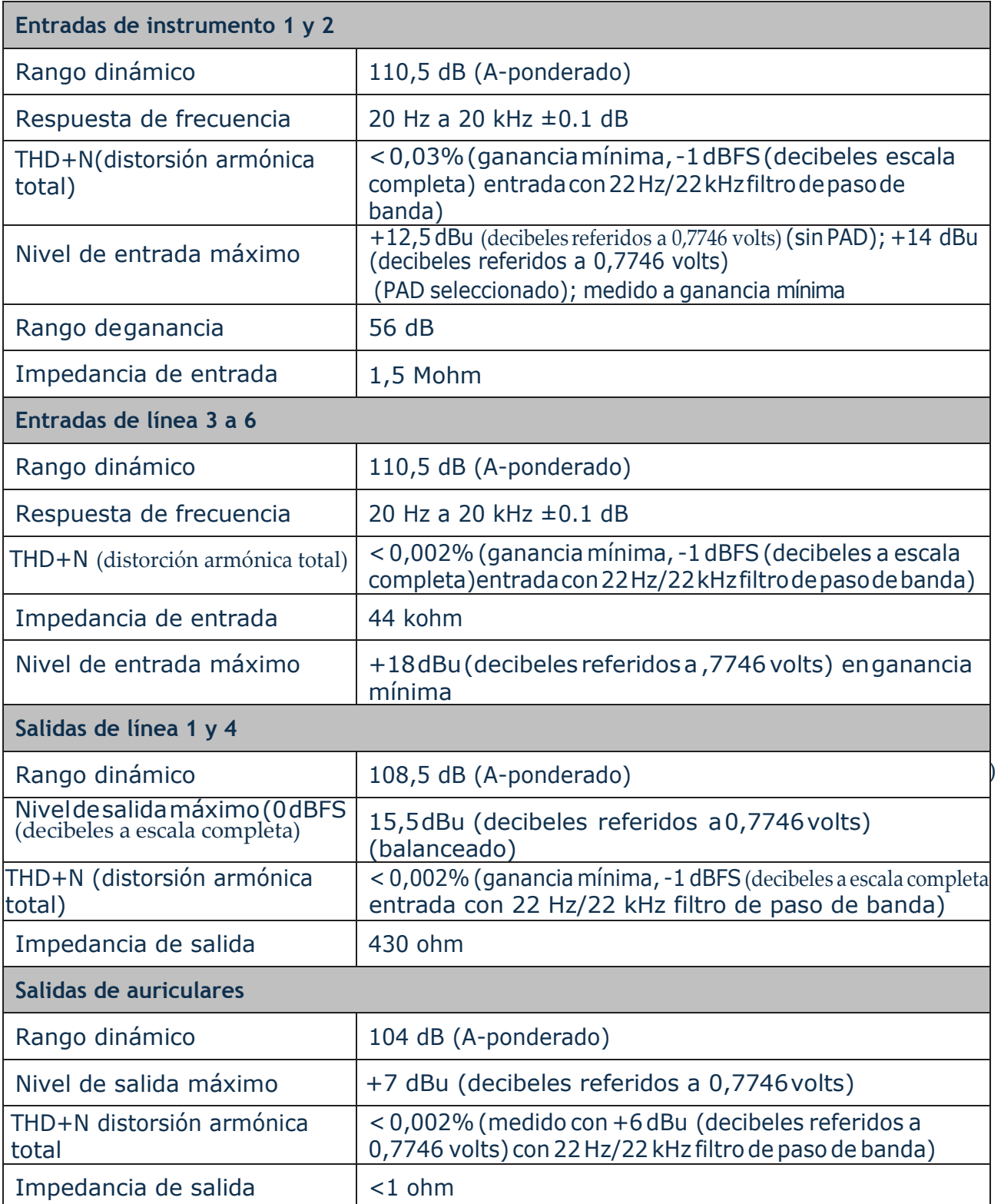

## <span id="page-23-0"></span>**Características físicas yeléctricas**

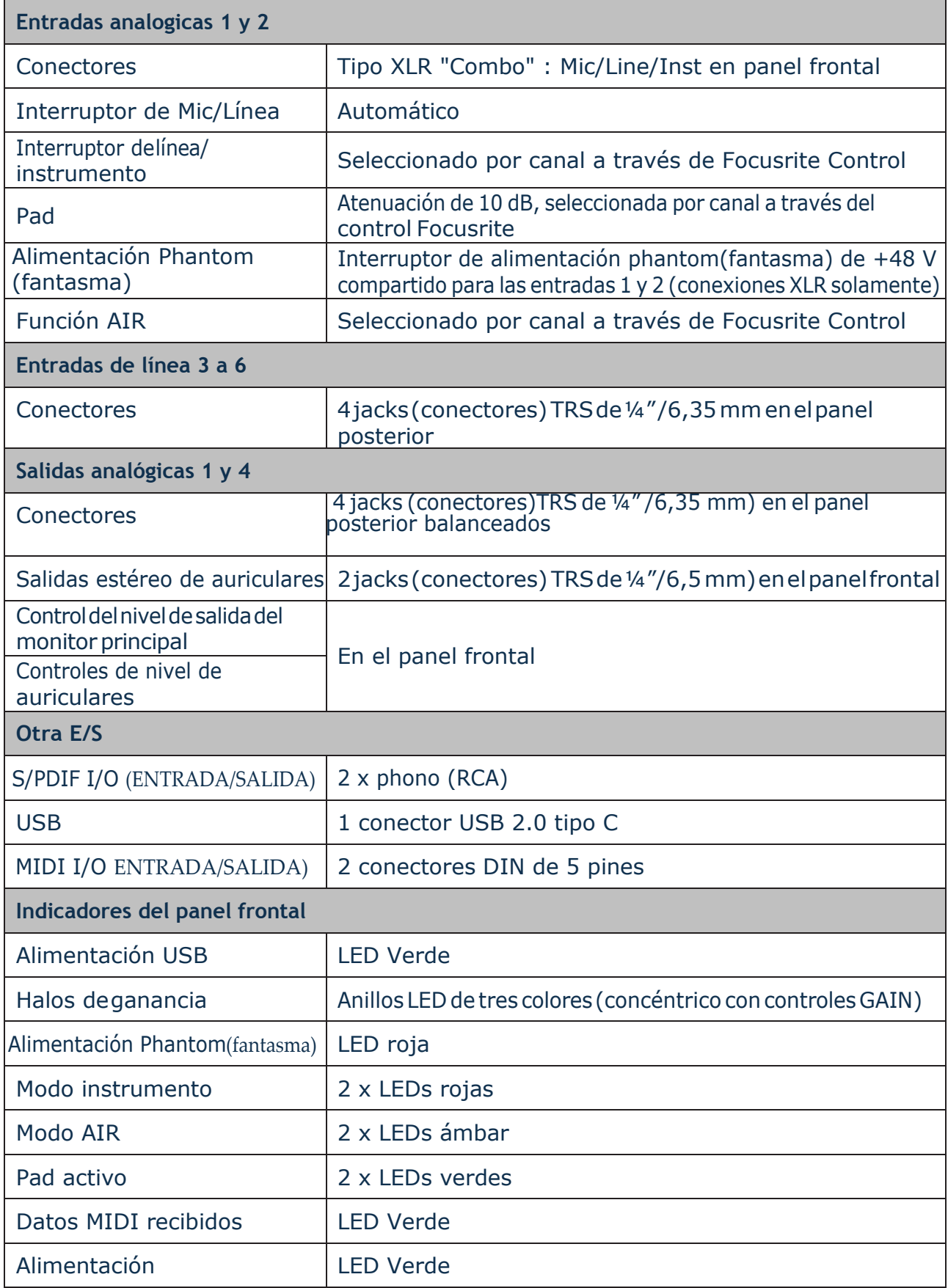

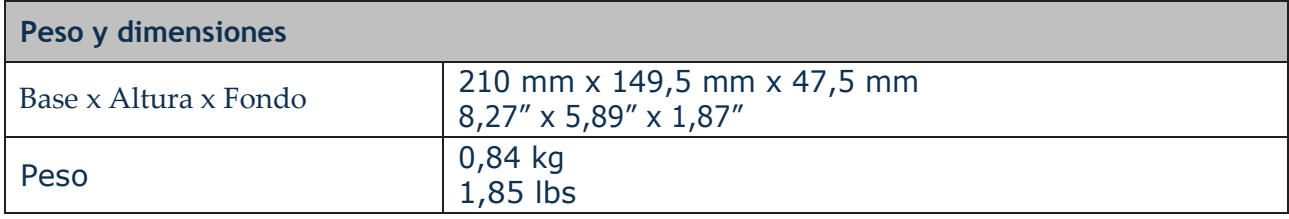

## <span id="page-25-0"></span>**RESOLUCIÓN DEPROBLEMAS**

Para todas las consultas sobre resolución de problemas, visite el Centro de Ayuda de Focusrite [support.focusrite.com/d](http://support.focusrite.com/)ondeencontraráartículosquecubrennumerososejemplos.

## **COPYRIGHT Y NOTIFICACIONESLEGALES**

Su Scarlett 8i6 tiene una garantía de dos años, válida en cualquier parte del mundo, contra defectos de fabricación. Los términos y condiciones se pueden encontrar en [https://focusrite.com/warranty.](https://focusrite.com/warranty) Focusrite es una marca registrada y Scarlett 8i6 es una marca registrada de Focusrite Audio Engineering Limited.

Todas las otras marcas y nombres comerciales son propiedad de sus respectivos dueños. 2019 © FocusriteAudioEngineeringLimited.Todoslosderechosreservados.

### INSTRUCCIONES IMPORTANTES DE SEGURIDAD

- 1.- Lea estas instrucciones.
- 2.- Guarde estas instrucciones.
- 3.- Presta atención a todas las advertencias
- 4.- Siga todas las instrucciones.
- 5.- No utilice este aparato cerca del agua.
- 6.- Límpielo únicamente con un paño seco.

7.- No lo coloque cerca de ninguna fuente de calor, como radiadores, registradores de temperatura, estufas o cualquier otro aparato que produzca calor incluyendo amplificadores

8.- Evite pisar o pinzar el cable de alimentación, especialmente en las conexiones, en los receptáculos y a la salida del aparato

9.- Utilice solo las conexiones y accesorios especificados por el fabricante.

10.- Utilice el aparato sólo con el soporte fijo, trípode, mesa o soporte con ruedas especificadas por el fabricante o vendidos junto con el aparato. Si utiliza un soporte con ruedas, tenga cuidado al transportar la combinación soporte/aparato para evitar lesiones o caídas del aparato

11.-Desenchufe este aparato durante tormentas eléctricas o cuando no lo utilice durante largos períodos de tiempo. -

Acuda a personal calificado para cualquier reparación o revisión. El aparato debe ser revisado siempre que haya sufrido algún daño de cualquier tipo, como daños en el cable de alimentación o en el conector, caída de líquidos u objetos sobre el aparato, exposición a la lluvia o a la humedad, funcionamiento anormal o caída del aparato.

### 13.- No coloque fuentes de llamas (como velas encendidas) encima del aparato

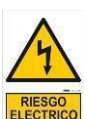

Este símbolo tiene el propósito de alertar al usuario de la presencia del "(voltaje)" Que no contiene aislamiento dentro de la caja del producto que puede teneruna Magnitud suficiente para constituir riesgo de corriente.

 Este símbolo tiene el propósito de alertar al usuario de las instrucciones importantes sobre la operación y el mantenimiento en la literatura que viene en el producto.

**PRECAUCIONES**: Riesgo de corriente – no habrá

**PRECAUCIONES**: Para disminuir el riesgo de corriente no habrá la cubierta no hay pieza adentro que pueda reparar. Deje todo el mantenimiento a los técnicos calificados.

**ADVERTENCIAS**: Para evitar corrientes o peligro de incendio, no deje expuesto a la lluvia o a la humedad, este aparato antes de usar.